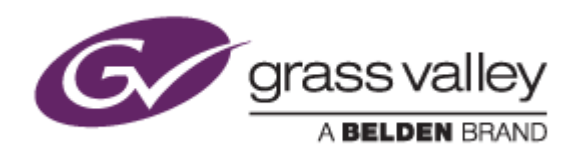

# EDIUS<sup>®</sup> 8

# EDIT ANYTHING. FAST.

# Release Notes

Software Version 8.20.312 (April 2016)

www.grassvalley.com

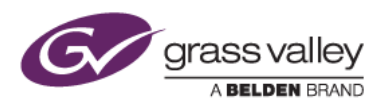

## Grass Valley® Product Support

For technical assistance, to check on the status of a question, or to report a new issue, contact Grass Valley Product Support via email, the web, or by phone or fax.

#### Web Technical Support

To access support information on the web, visit the product support webpage on the Grass Valley website. You can download software or find solutions to problems by searching our Frequently Asked Questions (FAQ) database.

- World Wide Web:<http://www.grassvalley.com/support/>
- Worldwide Technical Support: [Please use our online form](http://www.grassvalley.com/ad/contact_customer_support)

#### Phone Support

Use the following information to contact product support by phone during business hours. After hours phone support is available for warranty and contract customers.

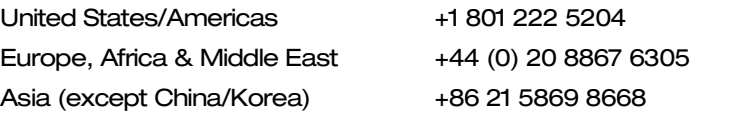

#### Authorized Support Representative

To locate the support representative for your country, visit the Product Support webpage on the Grass Valley website: [www.grassvalley.com/support/contact.](http://www.grassvalley.com/support/contact)

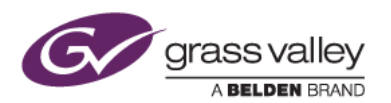

## Important Notification

EDIUS 8 requires SHA-2 hash algorithm code signing for Grass Valley hardware driver installation. All versions of Windows 7 and Windows 8 / 8.1 already support SHA-2 code signing, but if you are running Windows 7, you will need to install Security Updates.

SHA-2 code signing requires the installation of TWO Security Updates on Windows 7 in order to install Grass Valley hardware.

They MUST be installed in the following order:

- 1. [Security Update for Windows 7 for x64-based Systems \(KB3035131\)](https://www.microsoft.com/en-us/download/details.aspx?id=46009)
- 2. [Security Update for Windows 7 for x64-based Systems \(KB3033929\)](https://www.microsoft.com/en-us/download/details.aspx?id=46148)

If they have not been installed, EDIUS installer will ask you to install the security updates.

### New Features of Version 8.20.312

*This update provides the following additional features:*

- Primary color correction (RGB) on LOG or RAW clips.
- Motion tracking feature for Mask filter.
- Support for RAW decoding. (Sony and Canon RAW supported)
- Support for draft video preview. (EDIUS Workgroup only)
- Support for importing new Panasonic P2 AVC-Ultra formats (Intra422, Intra LT and Intra LT 2K).
- Support for browsing external folder in Sony XDCAM Station V3.0. (EDIUS Workgroup only)
- Connectivity to K2 storage via FTP without K2 Connect Option. (EDIUS Workgroup only)
- Support for Dolby-E or AC3 audio pass-through output for XDCAM MXF clip. (EDIUS Workgroup only)
- Support for handling still images as a sequence in GV Browser.
- Find duplicate clips in the GV Browser library .
- Draft preview to browse registered clips in GV Browser.
- GPX file import in GV Browser.

## Update History

*The following issues are fixed or improved in this version:*

#### EDIUS

- EDIUS crashes while editing on the timeline if Blackmagic Design hardware is used as the preview device. (SFDC00475853)
- Incorrect timecode information is saved with a captured clip if video is captured in XDCAM MXF-compatible format. (SFDC00506274) (EDIUS Workgroup only)

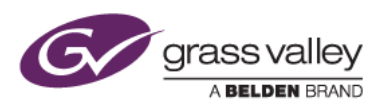

- Keyboard shortcut that is assigned for [View] > [Pause Field] is inverted between upper and lower fields. (SFDC00513071)
- EDIUS takes a long time to display the [Tools] menu.
- GV License Manager is still running in the Windows Task Manager even if it fails to start.
- Edge of clip is displayed incorrectly if 3D Dissolve effect is applied in a 10-bit project.
- EDIUS crashes if a corrupt AVC-Intra clip is loaded.
- EDIUS freezes if a clip mixer transition is trimmed.
- Sequence marker cannot be deleted by using [Del] key.

#### GV Browser

- GV Browser plays video clip slowly.
- GV Browser takes a long time to display a clip in full-screen preview if many clips are registered.
- A clip in "All Clips" remains selected if the clip is selected in the EDIUS Source Browser and context menu chosen [Show in GV Browser]
- Off-line video clip appears in the catalog without off-line icon.
- A clip is sometimes not registered to favorites if the star mark is clicked in full-screen preview.
- Audio scratch noise appears while playing certain video clips.
- Clip sort order is reset to Date Taken if folder is selected, then All Clips selected.
- Catalog selection is not preserved if GV Browser is restarted.
- Full-screen video clip playback sometimes does not stop.
- Zebra unexpectedly appears even though playing audio clip.
- Some keyboard shortcuts do not work if Caps Lock is enabled on keyboard.